#### <span id="page-0-0"></span>Engineering Sketch Pad (ESP)

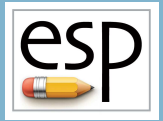

Training Session 9 Sensitivities

#### John F. Dannenhoffer, III

jfdannen@syr.edu Syracuse University

#### Bob Haimes

haimes@mit.edu

Massachusetts Institute of Technology

updated for v1.18

Dannenhoffer [ESP Training - Session 9](#page-28-0) 22 June 2020 1 / 29

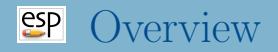

- Background / Objective
- Alternative approaches
	- analytic derivatives
	- code differentiation
	- finite differences
- Computed examples
- Application to grid generation
- Conclusions
- Computing sensitivities in ESP
- Homework exercises

## Background/ Objective

#### • Background

- MDAO environments require calculation of sensitivity of objective function(s) w.r.t. the design parameters
- Many modern CFD systems can produce the objective function sensitivity all the way back to the grid
- Little work has been done in calculating the sensitivity of the grid w.r.t. the design parameters
- Objective
	- Compute sensitivities directly on parametric, CAD-based geometries

#### **SP** Possible Approaches

- Analytic derivatives
	- differentiate all operations within the CAD system analytically
	- requires access to CAD system's algorithms
	- produces results that are not susceptible to truncation error
- Code differentiation
	- CAD system source code is automatically differentiated via compiler-like process
	- requires access to CAD system's source code
	- produces results that are not susceptible to truncation error
- **•** Finite differences
	- multiple instances of the configuration are generated and the sensitivities are computed via finite differences
	- requires one to find corresponding points in the configurations
	- picking appropriate step size (or perturbation) requires a trade-off between truncation and round-off errors

Dannenhoffer [ESP Training - Session 9](#page-0-0) 22 June 2020 4 / 29

## **EP** Review of Construction Process (1)

# bolt example

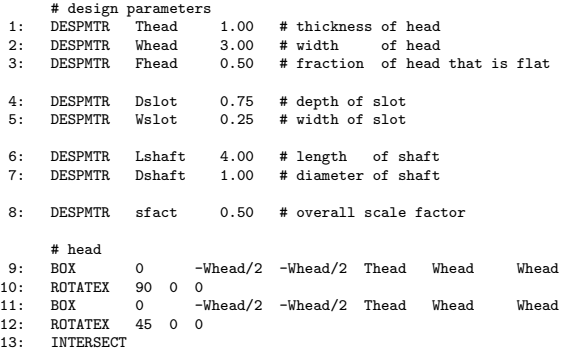

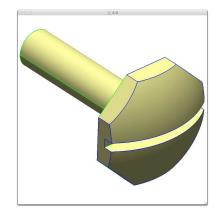

...

## Review of Construction Process (2)

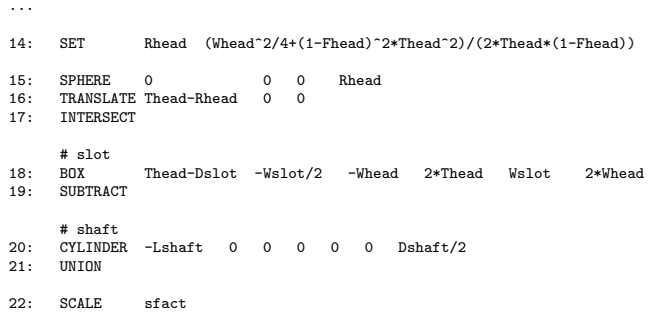

23: END

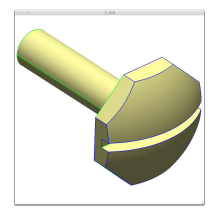

## **EP** Review of Construction Process (3)

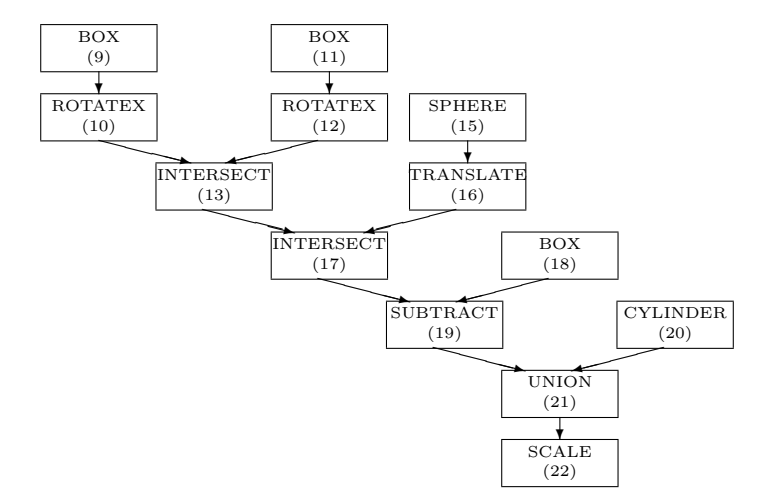

## **ESP** Analytical Sensitivities

- Differentiate expressions for arguments to various operators
- For each Face
	- determine primitive that created the Face
	- differentiate functions used to generate the Face in its original position
	- apply appropriate transformations to sensitivities
- For each Edge
	- compute sensitivities of adjacent Faces
	- find sensitivity that is consistent with them and whose component along the Edge vanishes
- For each Node
	- compute sensitivities of incident Edges
	- find sensitivity that is consistent with them

#### Analytical Sensitivity for Faces

- Differentiate function(s) used to create a point on the Face
	- for a box

$$
\left(\frac{\partial\vec{x}}{\partial P}\right)_{\rm prim}=\frac{\partial\overrightarrow{x_0}}{\partial P}+\frac{\partial\vec{S}}{\partial P}\left(\frac{\vec{x}_{\rm prim}-\overrightarrow{x_0}}{\vec{S}}\right)
$$

- Modify the sensitivities based upon transformations traversed in the feature tree
	- for a translation

$$
\left(\frac{\partial\vec{x}}{\partial P}\right)_\text{new}=\left(\frac{\partial\vec{x}}{\partial P}\right)_\text{prim}+\frac{d\overrightarrow{x_0}}{dP}
$$

Take normal component

$$
\frac{\partial w}{\partial P} \equiv \frac{\partial \vec{x}}{\partial P} \bullet \vec{n}
$$

#### **SP** Analytical Sensitivity for Edges and Nodes

Edge sensitivity is consistent with the adjacent Face  $\bullet$ sensitivities

$$
\begin{bmatrix}\nn_{x,\text{left}} & n_{y,\text{left}} & n_{z,\text{left}} \\
n_{x,\text{right}} & n_{y,\text{right}} & n_{z,\text{right}} \\
t_{x,\text{edge}} & t_{y,\text{edge}} & t_{z,\text{edge}}\n\end{bmatrix}\n\begin{bmatrix}\n(\partial x/\partial P)_{\text{edge}} \\
(\partial y/\partial P)_{\text{edge}} \\
(\partial z/\partial P)_{\text{edge}}\n\end{bmatrix} =\n\begin{bmatrix}\n(\partial w/\partial P)_{\text{left}} \\
(\partial w/\partial P)_{\text{right}} \\
0\n\end{bmatrix}
$$

• Node sensitivity is consistent with the incident Edge sensitivities

$$
\begin{bmatrix} \vec{t}_1 \bullet \vec{t}_1 & -\vec{t}_1 \bullet \vec{t}_2 \\ -\vec{t}_1 \bullet \vec{t}_2 & \vec{t}_2 \bullet \vec{t}_2 \end{bmatrix} \begin{bmatrix} A \\ B \end{bmatrix} = \begin{bmatrix} ((\partial \vec{x}/\partial P)_2 - (\partial \vec{x}/\partial P)_1) \bullet \vec{t}_1 \\ ((\partial \vec{x}/\partial P)_1 - (\partial \vec{x}/\partial P)_2) \bullet \vec{t}_2 \end{bmatrix}
$$

$$
\left(\frac{\partial\vec{x}}{\partial P}\right)_\text{node}=\left(\frac{\partial\vec{x}}{\partial P}\right)_\text{edge}+A\left(\frac{\partial\vec{x}}{\partial t}\right)_\text{edge}
$$

#### $e^{2}$ Analytical Sensitivities Example

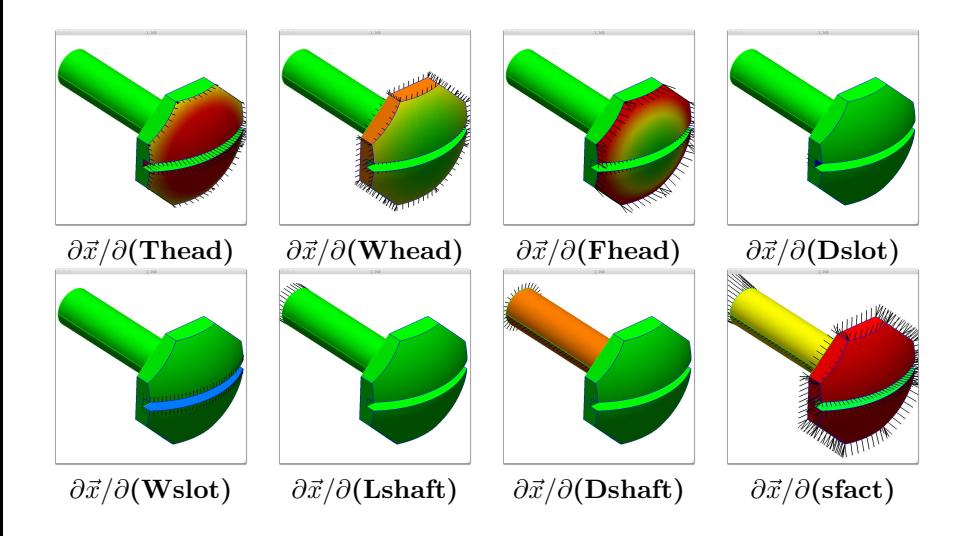

## **SP** Finite-difference Sensitivities (1)

- Basic strategy:
	- re-create configuration after perturbing a design parameter
		- requires regeneration
		- step-size must be chosen carefully
	- take finite difference of associated points in the configurations
- Assumptions made in previous approaches:
	- dilitation or contraction is related to Face's bounding parametric coordinates
		- local changes have large effect on whole Face
	- geometry's parametrization can be used to map point movement
		- for NURBs, geometry is based upon knot spacings

## Finite-difference Sensitivities (2)

- New approach:
	- compute a tessellation in the base configuration
		- discretize the Edges first
		- fill region with triangles only using the Edge points
	- discretize the perturbed Edges
		- use relative arc-lengths
		- find parametric coordinates  $\vec{u}$  for adjacent Edges using "Pcurve" evaluations  $(\vec{u}(t))$
		- compute perturbation of space coordinates  $\vec{x}$  on the Edges
	- for interior points
		- find barycentric coordinates in base coarse tessellation
		- propagate Edge parametric coordinate perturbations from the Edges to the interior
		- compute perturbation of space coordinates

## Finite-difference Sensitivity Example (1)

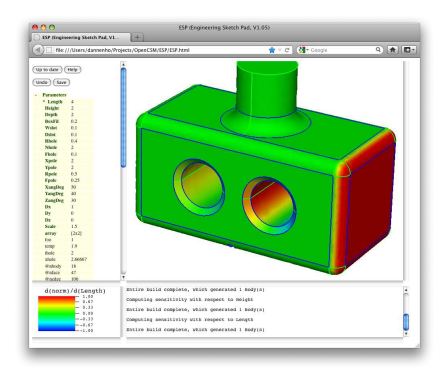

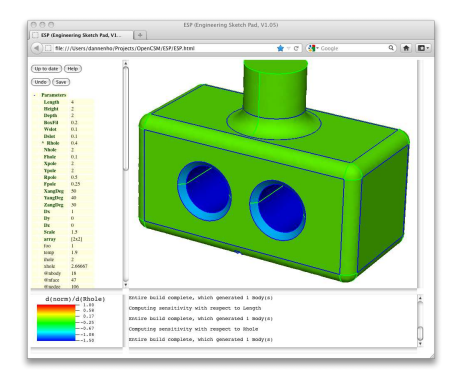

#### Change in box length Change in the holes' radii

## Finite-difference Sensitivity Example (2)

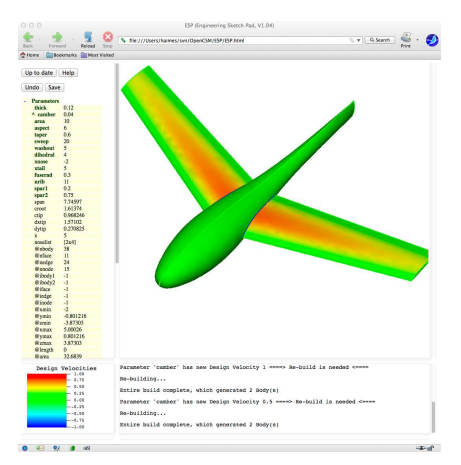

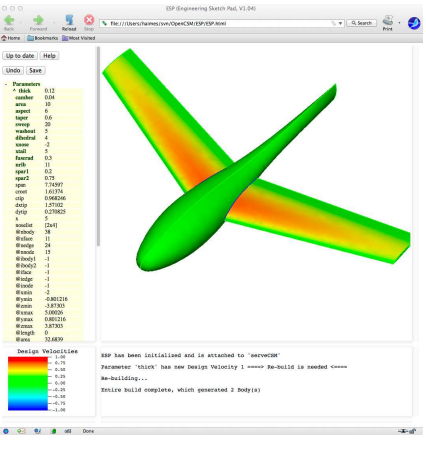

#### Change in camber Change in thickness

## **SP** Application to Grid Sensitivities

- Use configuration sensitivities to find (normal) change to surface location
- Use derivative of grid generator to find tangential change along surface

$$
\left(\frac{d\vec{x}}{dP}\right)_{i,j}=\left(\frac{\partial w}{\partial P}\right)_{i,j}\vec{n}_{i,j}+\left(\frac{\partial\vec{x}}{\partial\vec{u}}\right)_{i,j}\left(\frac{d\vec{u}}{dP}\right)_{i,j}
$$

- $\bullet$   $d\vec{u}/dP$  in the interior comes from  $d\vec{u}/dP$  on the Edges, which come from  $d\vec{u}/dP$  at the Nodes
- Process is easily executed by doing Nodes first, then Edges, then Faces

## **SP** Grid Sensitivities Example (1)

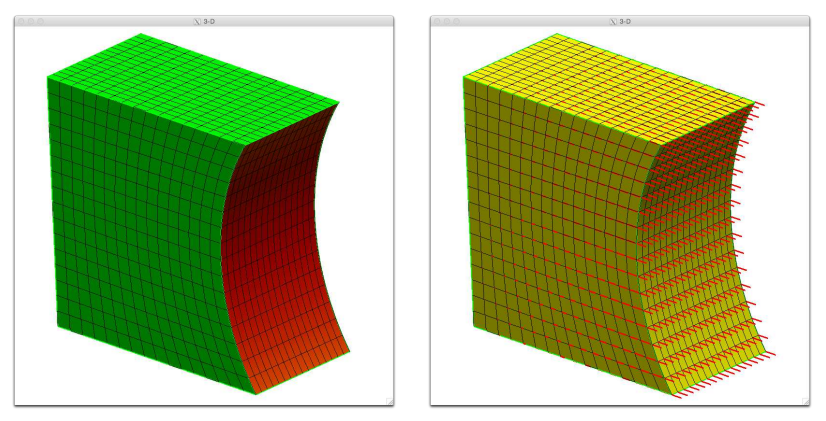

Sensitivity with respect to the length of the box

## Grid Sensitivities Example (2)

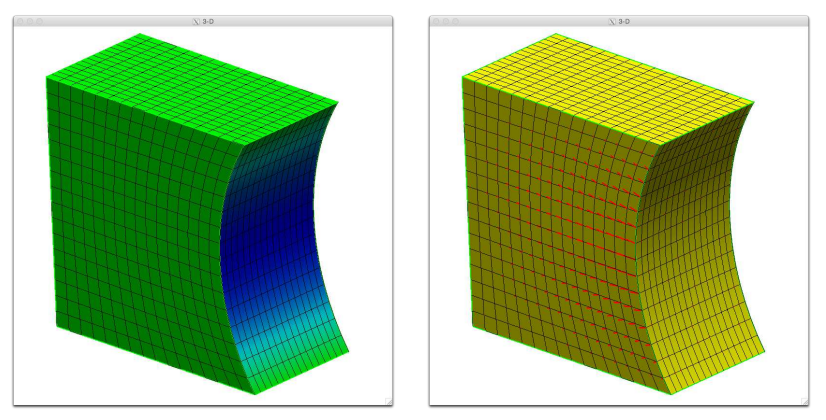

Sensitivity with respect to the depression distance

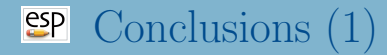

- Sensitivities of a parametric, CAD-generated configuration w.r.t. design parameters can be robustly and efficiently found using a combination of techniques
	- Analytic derivatives are used whenever possible
		- $\bullet$  efficient do not require regeneration of configuration
		- $\bullet$  accurate not susceptible to truncation error
		- automatic code differentiation can be used when source code is available and derivatives are too hard to compute by hand
	- Finite differences are used when necessary
		- require regeneration of perturbed configuration
		- the original tessellation is reused to ensure proper point matching between base and perturbed geometries

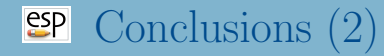

- Configuration sensitivity is computed locally based upon a point's initial location in space
	- returns motion normal to Faces and Edges
	- is insensitive to surface parametrization
- Grid sensitivities can be found using just the configuration sensitivities and a knowledge of the grid generation scheme
- Tools are now available to produce the sensitivity of MDAO objective function(s) w.r.t. the engineer's design parameters

# **SP** Computing Configuration Sensitivities in **ESP** (1)

- Build a model with Design Parameters
- For simple sensitivities (that is, with respect to one Design Parameter at a time)
	- select (edit) the Design Parameter
	- press Compute Sensitivity
	- configuration will automatically be rebuilt and display will change
		- minimum and maximum sensitivities will be reported in Messages window
		- configuration will be colored in Graphics window
		- Key window will contain the color key, whose limits can be changed by clicking in the Key window

#### $e^{2}P$ Computing Configuration Sensitivities in ESP (2)

#### • The meaning of the various colors is:

- red (positive sensitivity) are regions where a positive change in the Design Parameter would move the surface in the direction of the local outward-facing surface normal
- blue (negative sensitivity) are regions where a negative change in the Design Parameter would move the surface in a direction opposite the local outward-facing surface normal
- Example for a cylindrical feature:
	- for a post-like feature, the sensitivity with respect to the diameter would be positive
	- for a hole-like feature, the sensitivity with respect to the diameter would be negative

#### $<sup>esp</sup>$ </sup> Computing Configuration Sensitivities in ESP (3)

- To find the sensitivity with respect to a multi-valued Design Parameter
	- select (edit) the multi-valued Design Parameter
	- **•** press Clear Design Velocities
	- press Set Design Velocity
		- answer 1 for the entity for which you want the sensitivity
		- answer 0 (the default) for all other entities

# **SP** Computing Configuration Sensitivities in **ESP** (4)

- To find the sensitivity with respect to a several Design Parameters at the same time (for example, in the direction of the gradient proposed by an optimizer)
	- select any Design Parameter
	- press Clear Design Velocities
	- for each Design Parameter whose component to the gradient direction is non-zero
		- press Set Design Velocity
		- enter the associated component of the gradient vector
	- press Press to Re-build
	- Note: the key window will say  $d(norm)/d(***)$  to indicate that the sensitivity is with respect to some combination of Design Parameters
- Process is same as for Configuration sensitivities, except:
	- serveCSM must be started with the -sensTess command line option
	- sensitivities are shown both with the color map and with superimposed tufts
	- the lengths of the tufts can be changes by changing the magnitude of the Design Parameter velocities

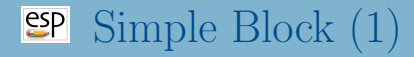

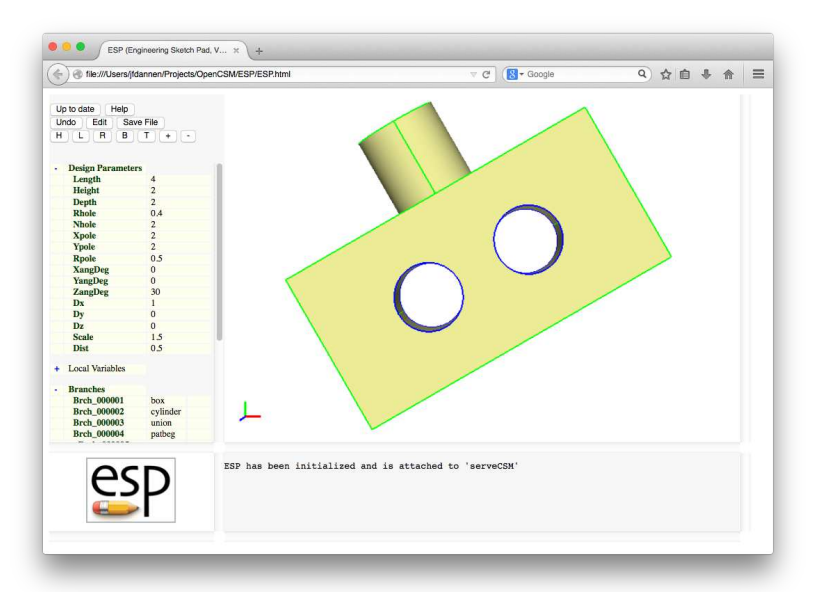

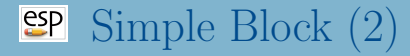

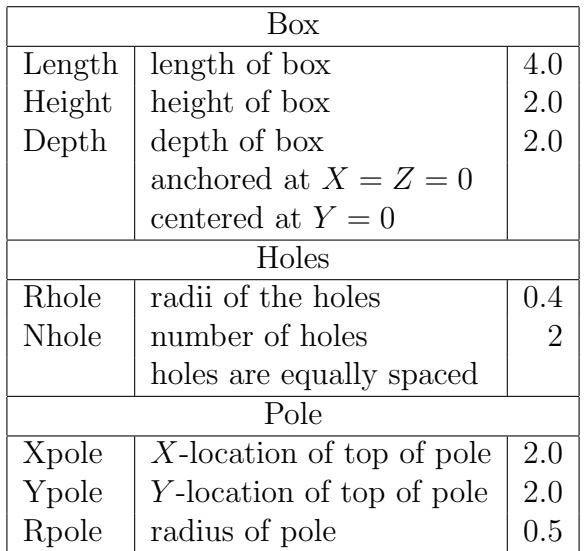

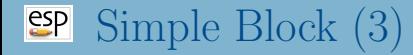

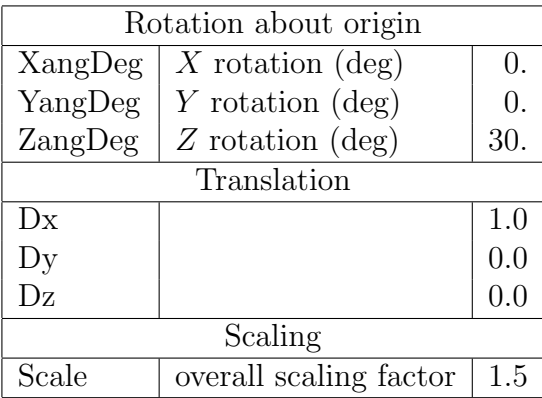

- <span id="page-28-0"></span>Starting file is at \$ESP ROOT/training/ESP/data/session09/simpleBlock.csm
- What is the configuration sensitivity to each Design Parameter?
- What is the configuration sensitivity if you change two Design Parameters at the same time?
- What is the tessellation sensitivity to each Design Parameter?